SOCIÉTÉ ANONYME Au capital de 2 523 655.97 € 67, avenue Pierre-Mendès-France 75013 Paris Tel : 01 57 28 25 01 e-mail : sdl@lemonde.fr

SOCIÉTÉ **DES LECTEURS** DU **MONDE** 

Paris, le 15 Mai 2022

# **ASSEMBLÉE GÉNÉRALE ORDINAIRE - SOCIÉTÉ DES LECTEURS DU MONDE**

Chère Madame, cher Monsieur,

Notre assemblée générale de la Société des lecteurs du *Monde,* dont vous trouverez la convocation jointe au présent courrier, se tiendra le samedi 25 juin, dans la grande salle du Théâtre de La Colline (15 rue Malte-Brun – 75020 Paris)

Comme l'an dernier, vous retrouverez sur la plateforme internet sécurisée Agathe-Majelice, la zone documentaire où il vous sera possible de télécharger toute la documentation d'assemblée, vous pouvez aussi dès à présent exercer vos droits d'actionnaire, transmettre votre pouvoir, émettre votre vote électronique anticipé des résolutions proposées.

Le samedi 25 juin, vous pourrez suivre toute l'assemblée générale comme si vous étiez parmi nous, poser vos questions par l'intermédiaire d'un « livechat » et voter les résolutions jusqu'au moment de la clôture de l'assemblée.

Vous trouverez ci-après toutes les modalités de connexion à cette plateforme. Notre secrétariat est à votre disposition si vous rencontrez des difficultés pour vous connecter, vous pouvez les joindre par mail à [sdl@lemonde.fr](mailto:sdl@lemonde.fr) ou par téléphone au 01 57 28 25 01.

En espérant pouvoir vous retrouver ce samedi 25 juin, veuillez croire, chère Madame, cher Monsieur, en l'expression de ma considération la meilleure.

Julia Cagé, présidente de la Société des lecteurs

# **GUIDE DE CONNEXION A LA PLATEFORME AG DE LA SDL**

La plateforme AG de la SDL est accessible à l'adresse suivante :

# **https://ag.agathe-solution.fr/formulaire/login?e\_id=1313**

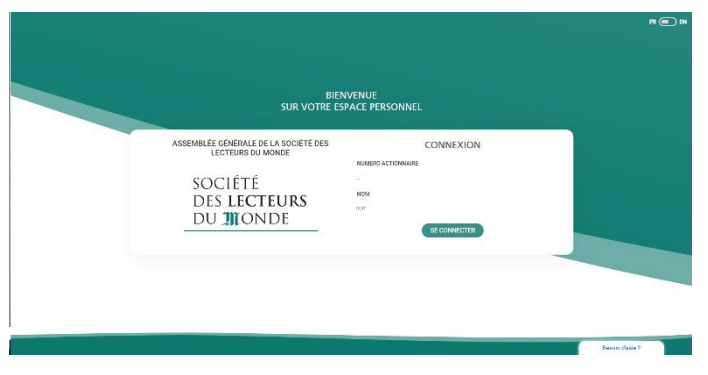

## **ETAPE 1**

Munissez-vous de votre numéro d'actionnaire indiqué sur la convocation et sur le formulaire de pouvoir papier joint à ce courrier.

# **ETAPE 2**

Lors de votre première connexion, il vous sera demandé de vérifier vos coordonnées personnelles et de compléter le champ adresse mail si celui-ci n'est pas prérempli.

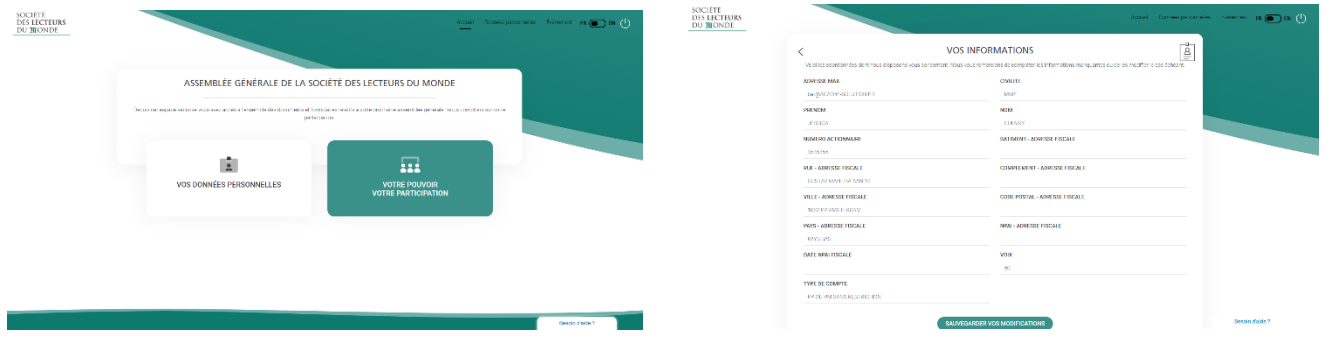

#### **ETAPE 3**

Après validation de vos données personnelles, vous aurez alors le choix de :

- vous inscrire pour participer à l'assemblée générale en « distanciel »
- donner pouvoir à la présidente ou à un-e autre actionnaire
- faire un vote anticipé sur la plateforme.

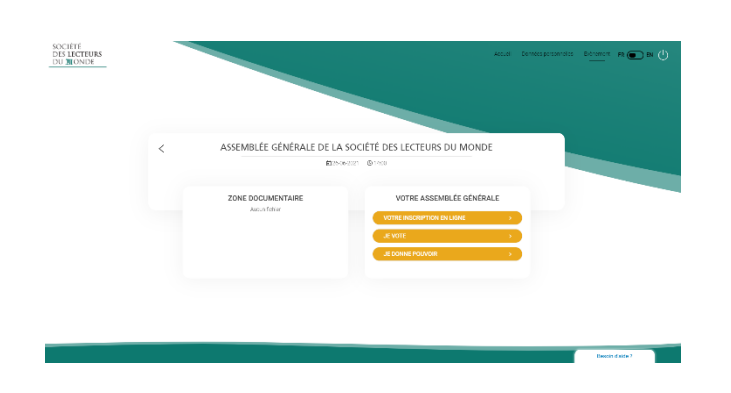

Nota Bene : A gauche de l'écran, il y a une zone documentaire dans laquelle vous retrouverez toute la documentation de l'assemblée générale de la SDL

# **DONNER POUVOIR OU VOTE ANTICIPE**

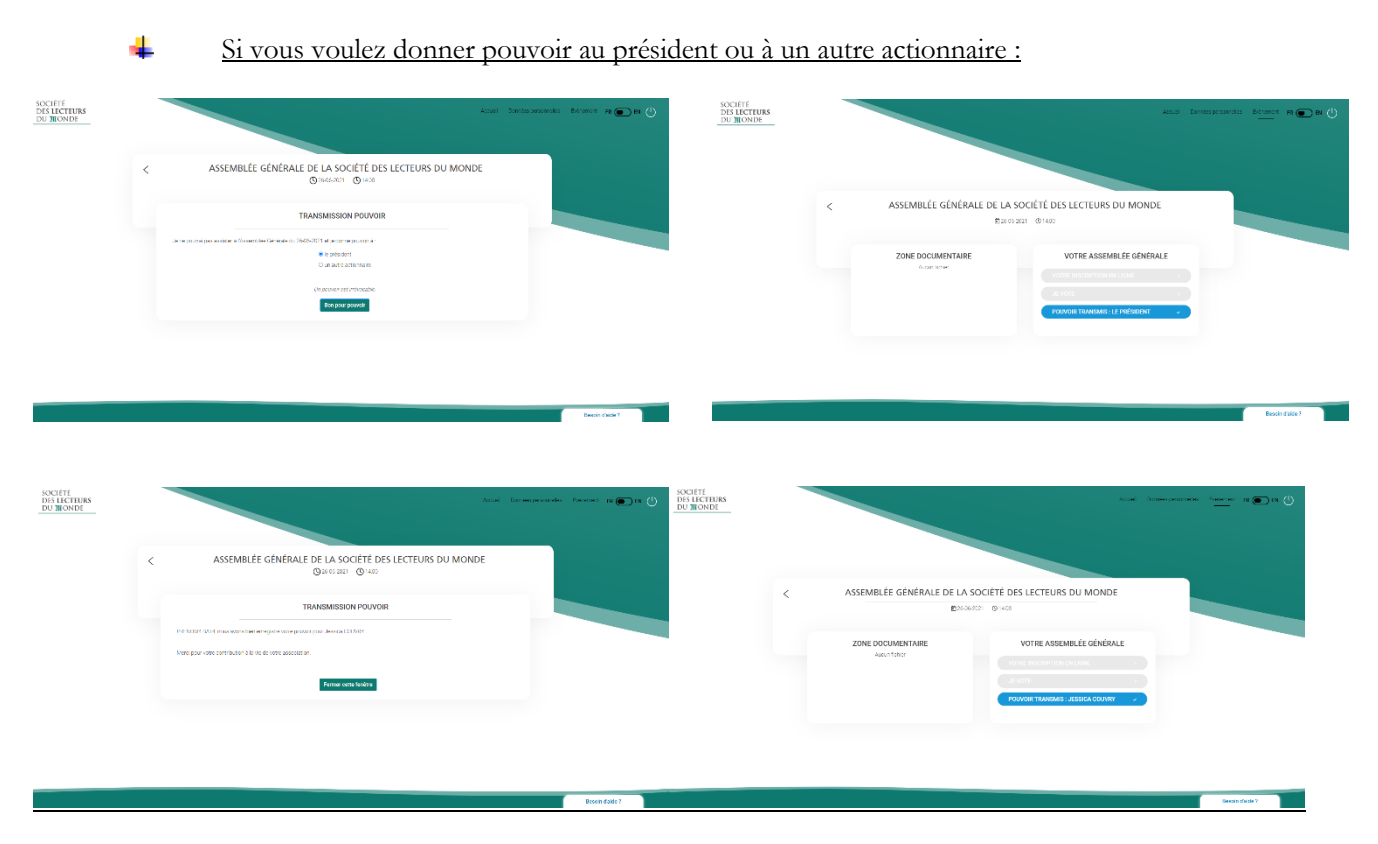

Si vous voulez faire un vote anticipé :

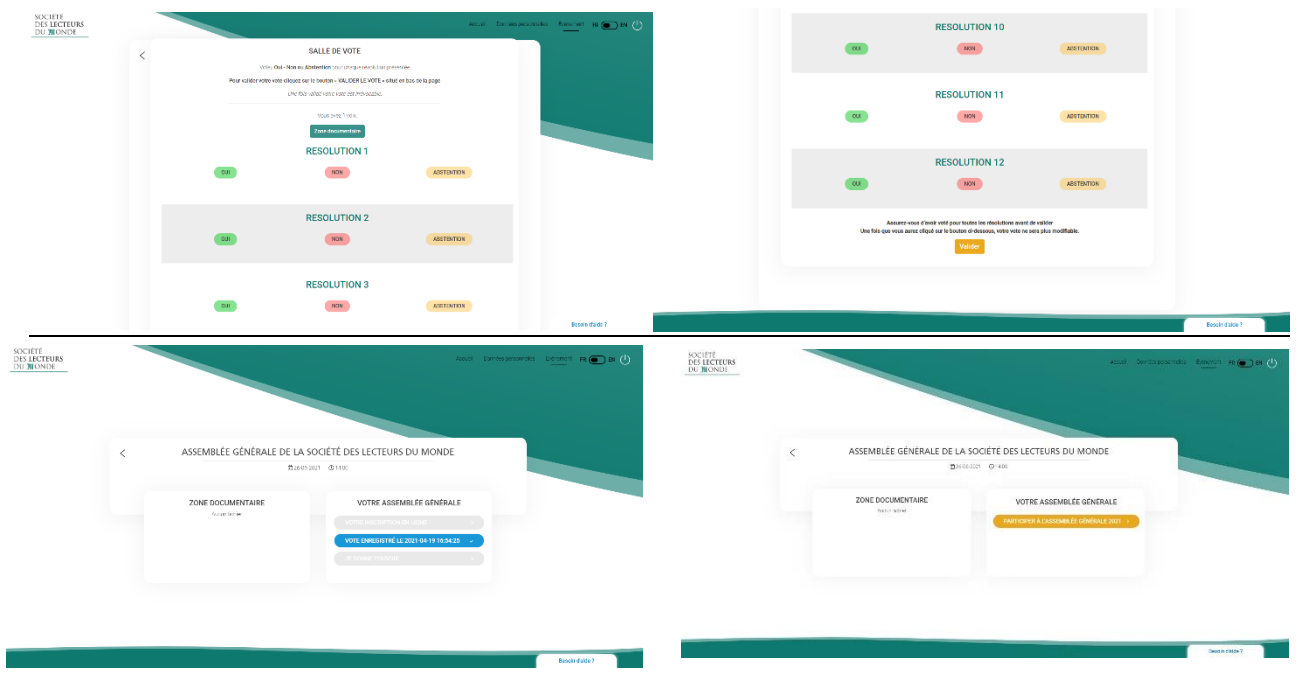

#### **NOTA BENE :**

Si vous avez choisi de saisir un pouvoir ou un vote anticipé sur la plateforme**, vous ne devez pas nous retourner le formulaire de vote papier joint au présent courrier.** 

## **Les pouvoirs et les votes anticipés dématérialisés seront possibles jusqu'au jeudi 23 juin midi**.

Pour assister à la diffusion en direct de l'AG, vous pourrez vous connecter par l'intermédiaire de la plateforme ou par le lien que nous vous aurons adressé par courriel.

## $\frac{1}{2}$  Inscription en ligne

Pour participer à l'AG du 25 juin en direct :

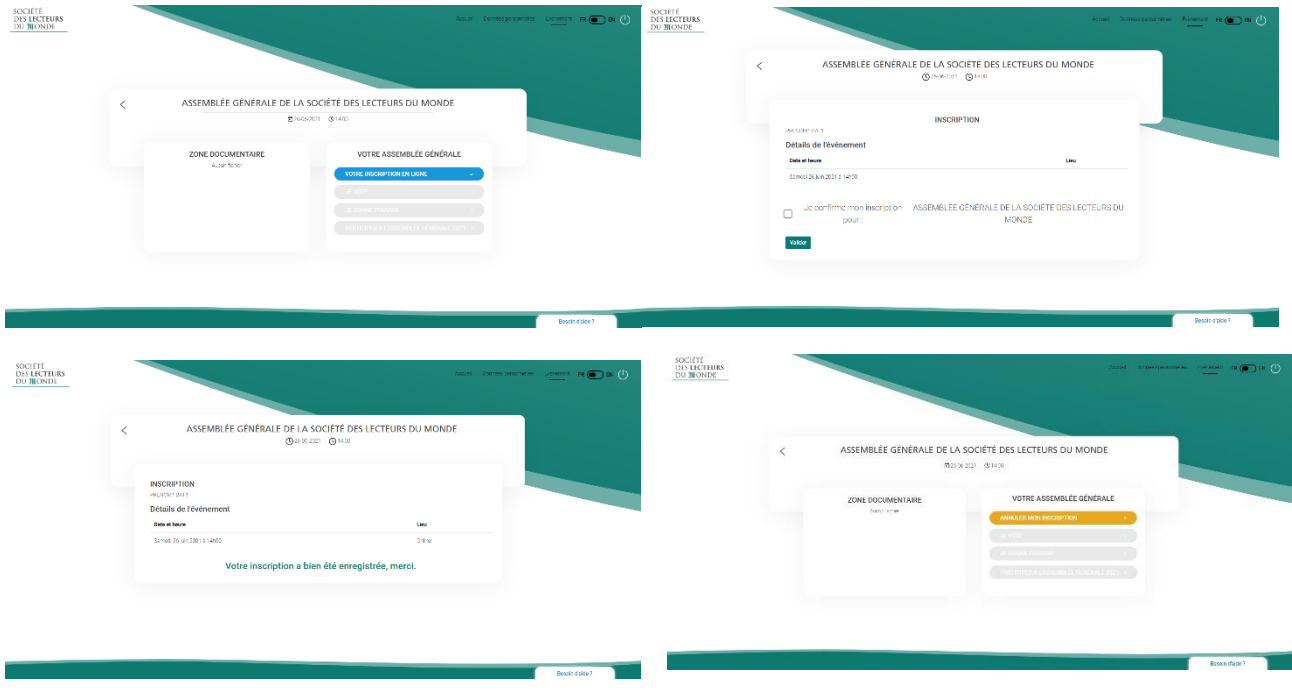

#### **Annulation de mon inscription :**

Vous pouvez, si nécessaire, annuler votre inscription à l'assemblée générale (passer sa souris sur le bouton qui confirme votre inscription pour voir apparaître le bouton « annuler mon inscription »), vous pourrez alors donner pouvoir ou faire un vote anticipé (avant le 23 juin midi).

Participation et vote en ligne à l'AG de la SDL

Si vous souhaitez participer à l'AG en distanciel, le 25 juin à partir de **10 heures** vous devrez :

- 1- Valider votre inscription en ligne
- Puis, en vous connectant sur la plateforme :
	- 2- Émarger la feuille de présence en cliquant sur le bouton « Emarger et accéder à l'AG digitale ».

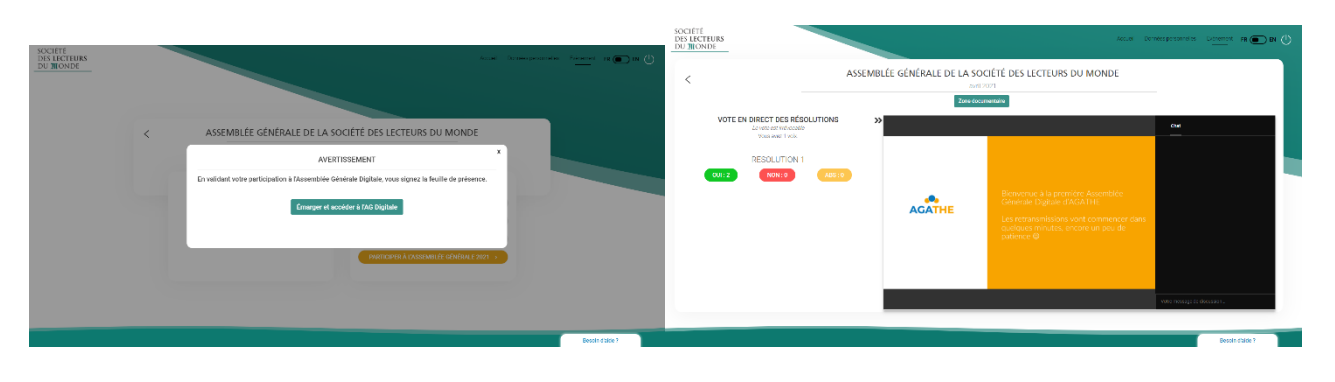

Vous aurez la possibilité de saisir vos votes dès l'ouverture de l'AG après la rencontre avec la direction du Monde, et ce jusqu'au moment de la clôture de l'AG.